## **Настройка маршрутизаторa Linksys e900 для работы по PPPoE в сети компании Cетилайт**

1. Подключите устройство к сетевой (плате) компьютера посредством кабеля (витая пара, идет в комплекте с устройством) в порт LAN(порты выделены синим цветом), обозначенный как 1. Кабель приходящий от провайдера включите в WAN[Internet](порт выделен желтым цветом). Подключите питание.

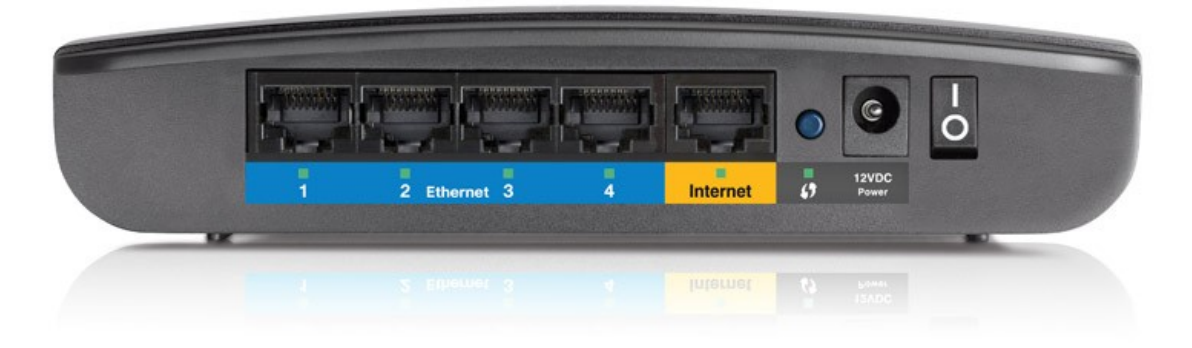

2. Запустите браузер (Internet Explorer, Opera, Mozilla Firefox, Google Chrome) и в адресной строке наберите http://192.168.1.1/ для подключения к устройству. В появившемся запросе имени пользователя (UserName) введите "admin" , пароль (Password) "admin", нажмите кнопку "Ok".

3. Далее переходим в меню "Setup" и в подменю "Basic Setup". Выбираем "Internet Connection Type" - PPPoE.В поля "UserName" , "Password" - вводим логин и пароль соответственно . Также ставим Keep Alive Redial Period : 30 Seconds. Выбираем "Time Zone" : GMT +02:00. Нажимаем Save и в следующем окне Continue.

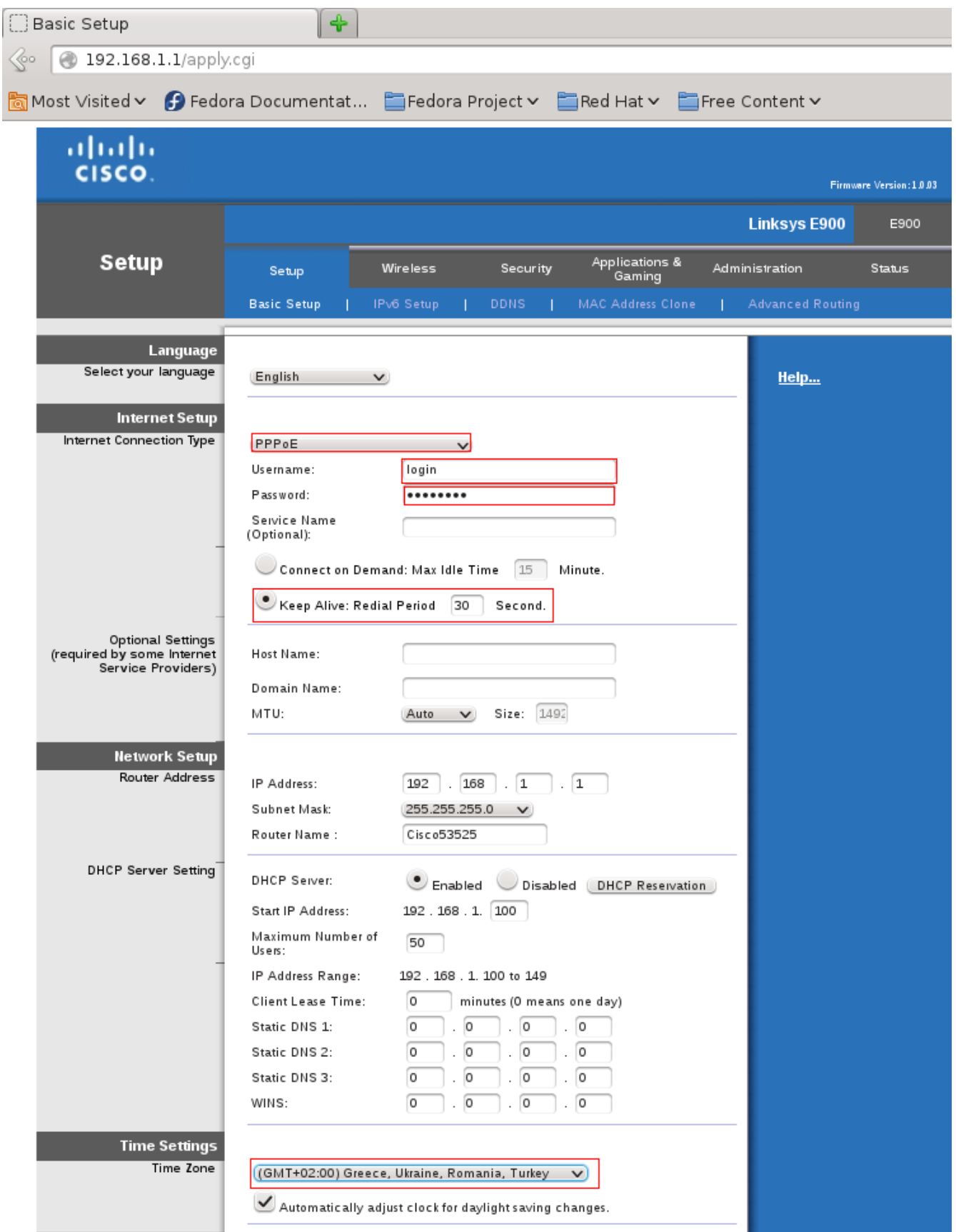

4. Переходим в Меню "Wireless" подменю "Basic Wireless Settings" . Ставим "Configuration view" - "Manual". Вводим в "Network Name(SSID)" - имя WiFi сети. SSID Broadcast - Enabled. Нажимаем "Save Settings"

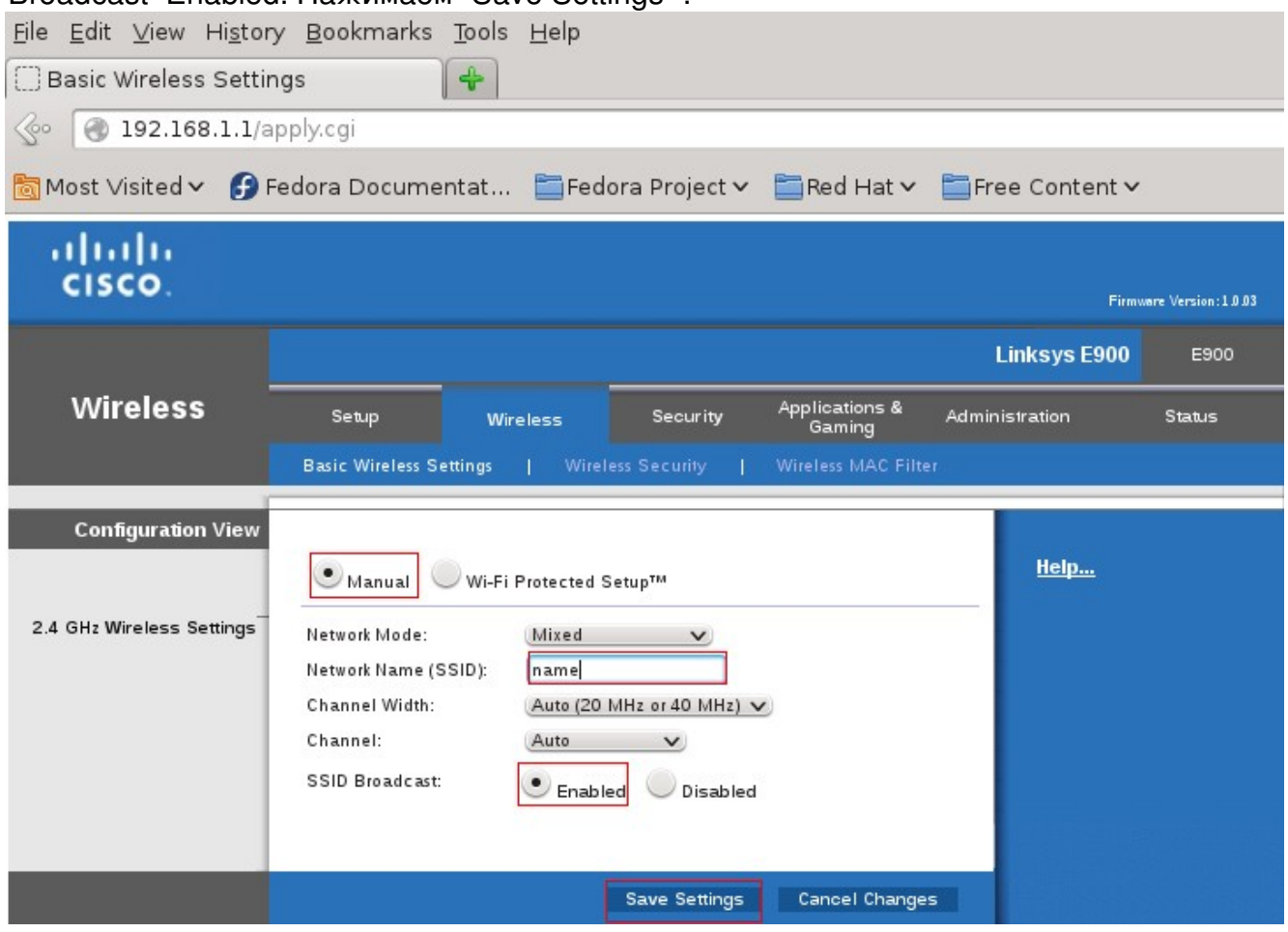

5. Переходим в Меню "Wireless" подменю "Wireless Security" . Пункт "Security Mode" ставим WPA2 Personal. В "Passphrase" вводим ключ безопастности WiFi(пароль WiFi). Нажимаем "Save Settings".

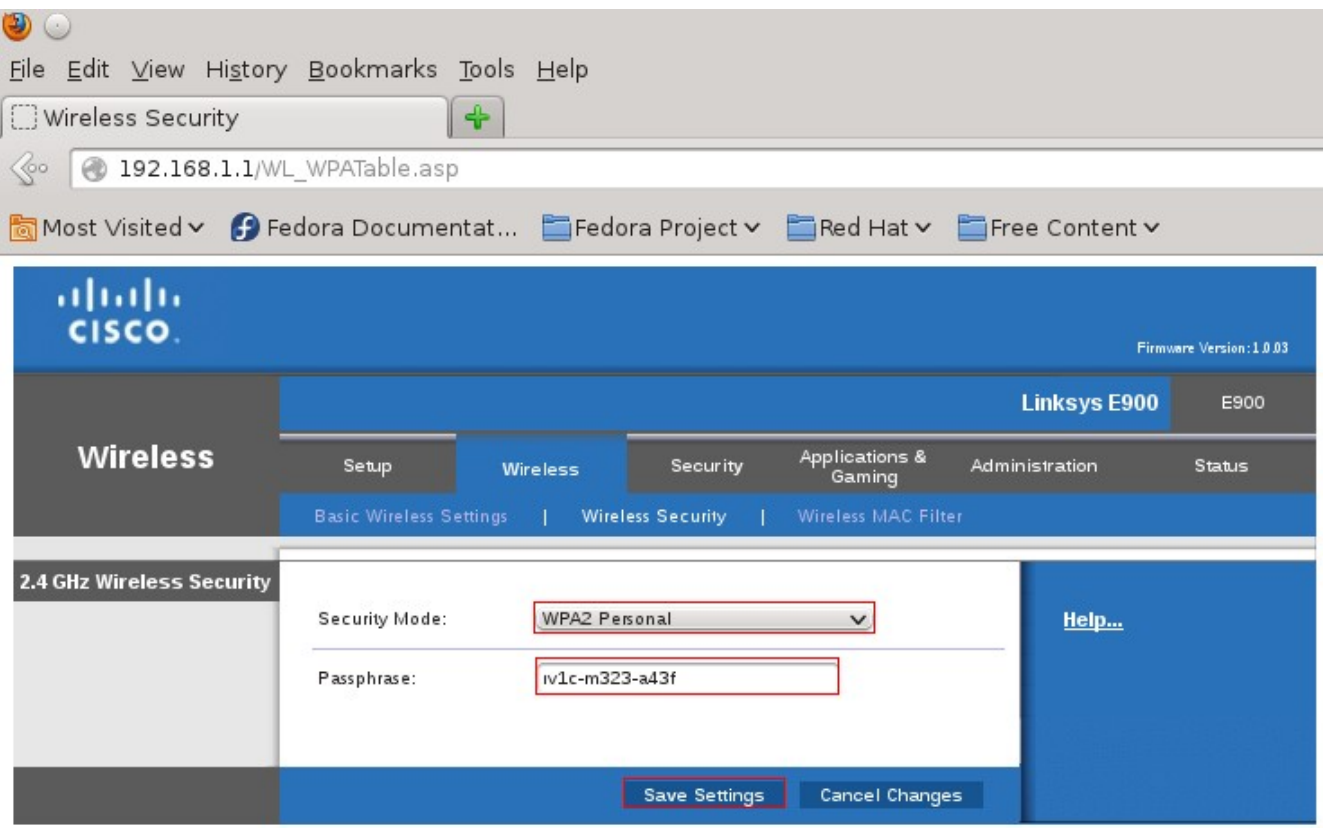

- $\begin{matrix}0\\6\end{matrix}$  $\mathsf{p}% _{T}$  $\mathsf{a}$  $\bar{\mathbf{T}}$  $\bar{\mathsf{H}}$  $\mathsf{o}$ Й  $\mathbf{C}$  $\bar{\mathbf{T}}$  $\circ$  $\mathsf{p}$  $\mathsf{o}$  $\bar{\mathsf{H}}$  $\mathsf e$  $\mathsf{M}$  $\mathsf{a}$  $\sf p$  $\mathbf{u}$  $\mathsf{p}% _{T}$ y<br>T
- $\mathsf{M}$